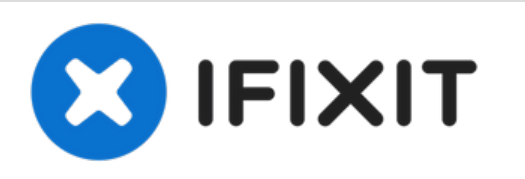

## **Reemplazo del módulo de memoria Dell Vostro A840**

Escrito por: Johnathan Hammond

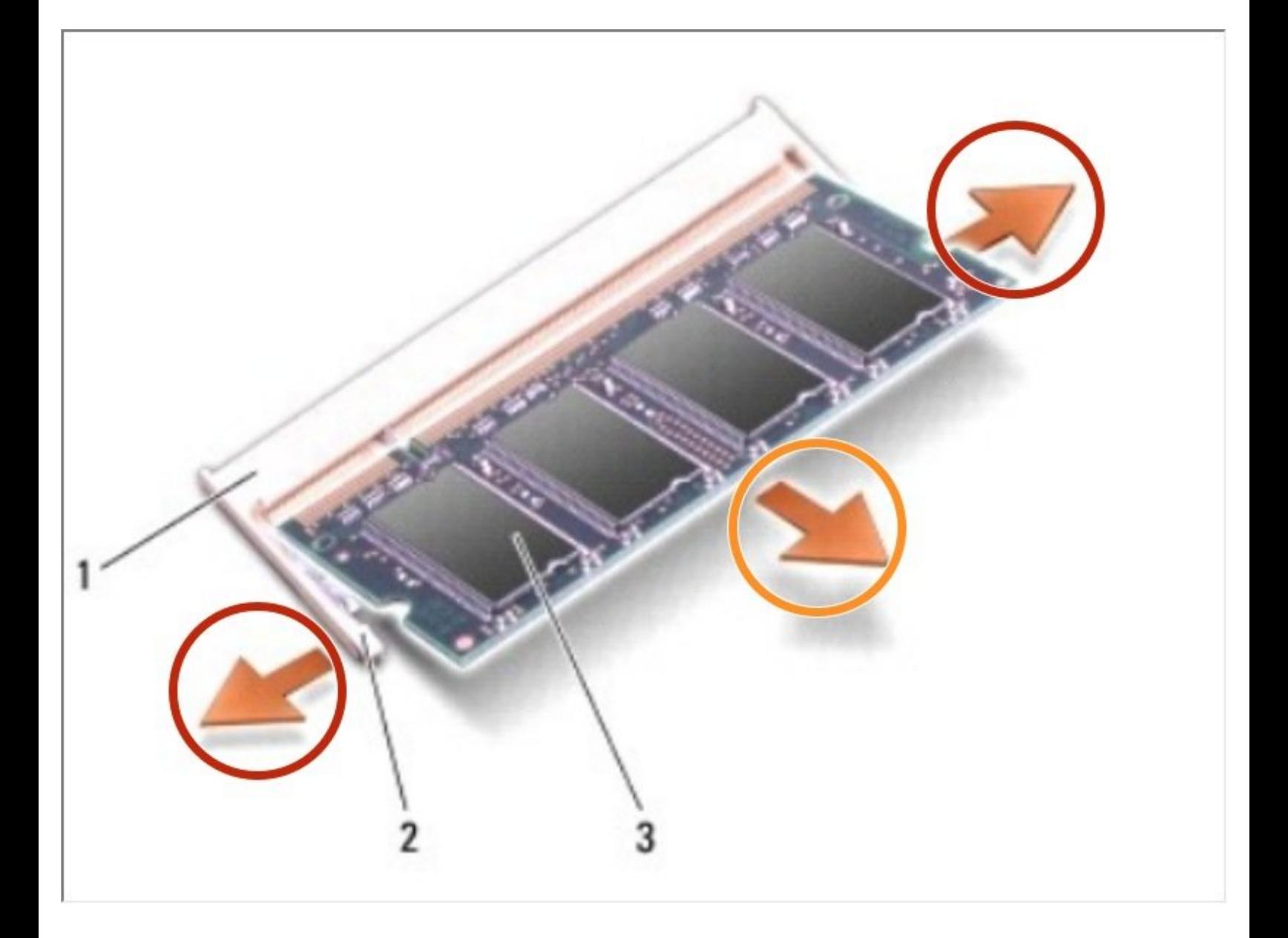

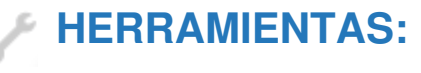

Phillips #0 [Screwdriver](https://www.ifixit.com/products/phillips-0-screwdriver) (1)

## **Paso 1 — Quitar la batería**

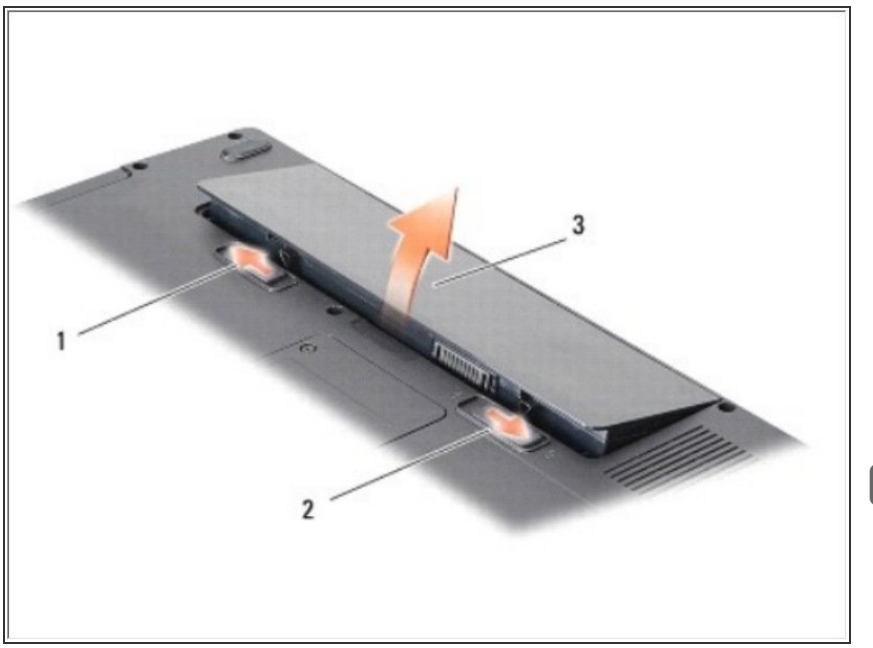

- Desbloquee la batería deslizando el pestillo de bloqueo de la batería hacia el borde exterior.  $\bullet$ 
	- **Deslice el pestillo de liberación** del compartimento de la batería y sosténgalo.
		- **Retire la batería del** compartimento de la batería.
- Si esto es todo lo que está haciendo, siga el paso a la inversa, si no, vaya al siguiente paso.

## **Paso 2 — Retire la cubierta del módulo**

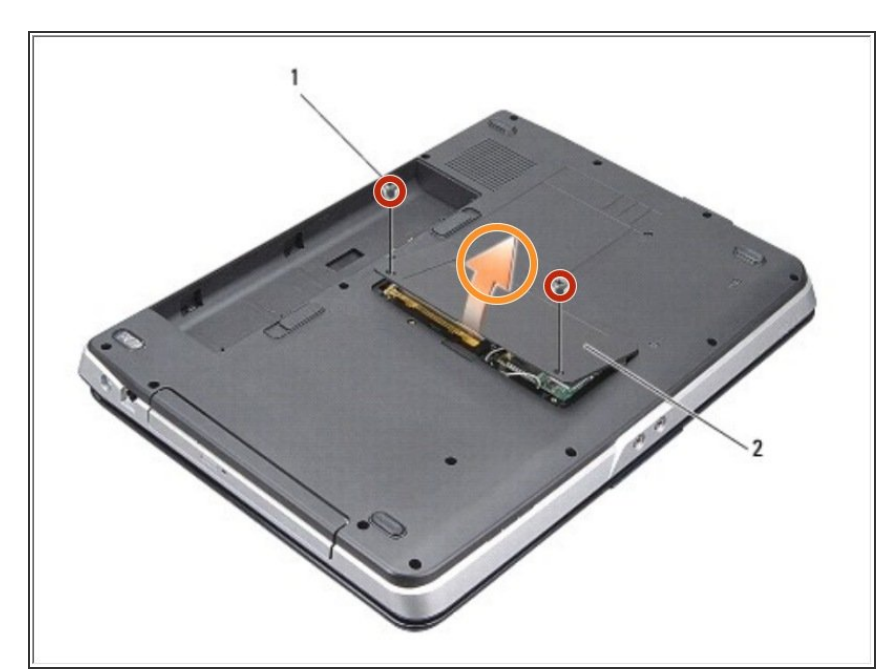

- Retire los dos tornillos de la cubierta del módulo.  $\bullet$ 
	- **Levante la cubierta del módulo** lejos de la computadora.
- Si esto es todo lo que está haciendo, siga el paso a la inversa, si no, vaya al siguiente paso.

## **Paso 3 — Extracción del módulo de memoria**

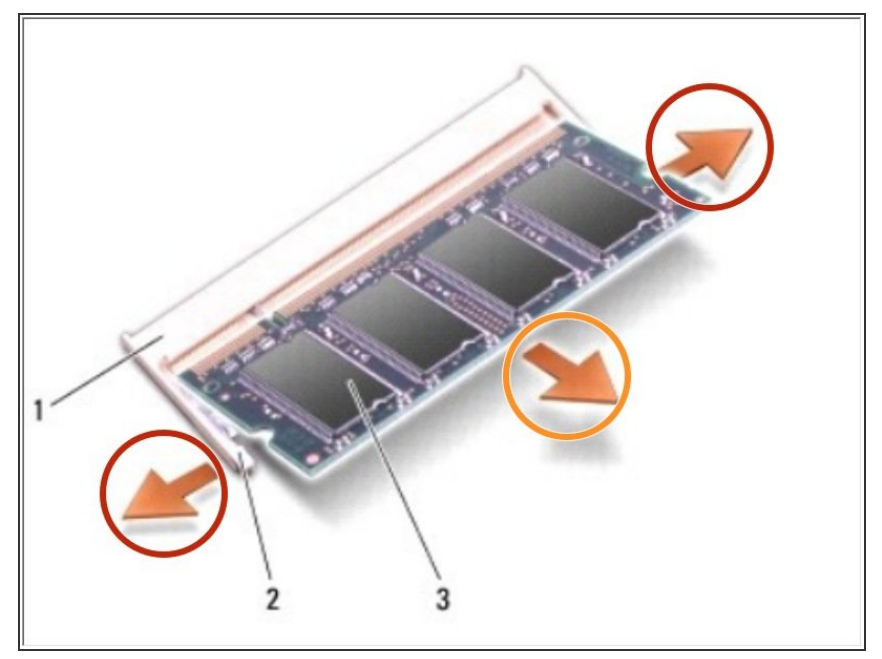

- Use las yemas de los dedos para separar con cuidado los clips de seguridad en cada extremo del conector del módulo de memoria hasta que salte el módulo.  $\bullet$ 
	- Retire el módulo del conector.

Si esto es todo lo que está haciendo, siga el paso a la inversa, si no, vaya al siguiente paso.

Para volver a armar su dispositivo, siga estas instrucciones en orden inverso.